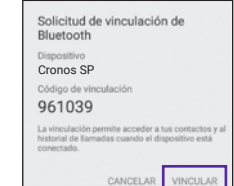

#### ¡Gracias por elegir nuestro producto!

Para comprender el correcto uso de su SmartWatch Cronos Sport, lea atentamente el manual antes del primer uso.

### **Sincronización Bluetooth®** 1 **con Su SmartPhone**

Descargue la aplicación "**FunDoWear**" desde su dispositivo Android o iOS. Solamente podrás conectarte al SmartWatch Cronos, y aprovechar el mismo al máximo, luego de haber instalado la aplicación correctamente.

Para descargar la aplicación, escaneá el código QR de tu Cronos o el código que se encuentra a la derecha. De no disponer de un escáner de códigos QR, podrás ingresar a la dirección web que figura debajo del código.

**Nota:** No se puede asegurar la compatibilidad de la aplicación "FunDo Wear" con todos los SmartPhones del mercado. Si tiene inconvenientes puede utilizar la aplicación FunDo Smart Device (Android) / Mediatek Smart Device (iOS).

# 2  **Conozca su Cronos sport**

*No instale 2 aplicaciones, del mismo tipo, ya que las mismas podrían no funcionar correctamente.*

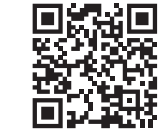

Por favor, diríjase al panel de Accesibilidad de su SmartPhone *(Ajustes > Accesibilidad)*, busque el nombre de la aplicación "**FunDoWear"** y actívela.

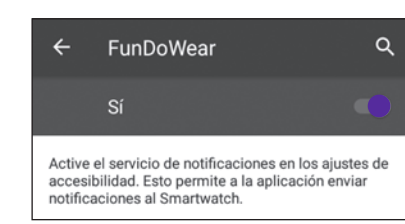

Aparecerá un cartel, en su SmartPhone, indicando una solicitud de viculación. Presione *Vincular* para continuar.

Cuando la conexión sea exitosa, aparecerá un logo de Bluetooth® en su SmartWatch. Diríjase a **"FunDoWear"** y registre una cuenta.

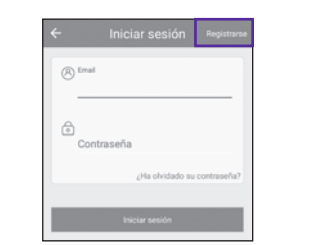

# 3  **Carga de batería**

Una vez que se registre, e inicie sesión, aparecerá la pantalla principal de la aplicación:

Una vez que su Cronos sincronice correctamente con su SmartPhone, la barra de Bluetooth® de Cronos se hará de 2 colores, verde en la parte superior y azul en la parte inferior, lo que significará que la conexión Bluetooth 3.0 y 4.0 fue exitosa y que su SmartWatch ya se encuentra en correcto funcionamiento.

## 4  **Funciones**

**Código QR:** Escanee este código QR<br>docde au C desde su SmartPhone para dirigirse directamente a la sección de descargas, donde encontrará la App de su SmartWatch.

**A- Botón Superior:** Presione una vez para ingresar al cronómetro y presione nuevamente para activarlo/desactivarlo.

**B- Botón Inferior:** Presione, prolongadamente, para encender el reloj o para apagarlo. Presione el botón para entrar y salir del modo StandBy. Si el reloj se llegase a tildar, presione este botón por 10 segundos para resetearlo.

**Gestos en pantalla:** Deslice el dedo sobre la pantalla para ingresar al menú. Deslice el dedo de izquierda a derecha para regresar o de derecha a izquierda para ir al siguiente menú.

**Cambio de reloj:** presione, prolongadamente, la pantalla del reloj y luego deslice hacia la derecha o hacia la izquierda para elegir el reloj deseado. Luego, presiónelo para seleccionarlo.

Cada SmartPhone dispone de su propio protocolo Bluetooth y puede que, a veces, la conexión no sea 100% estable. Apague y encienda, nuevamente, la conexión Bluetooth de su SmartPhone para volver a hacer la conexión.

Conecte su Cronos Sport, mediante el cable USB, a un cargador USB (no incluido) y conecte el mismo a un tomacorriente. Espere a que su dispositivo se cargue por completo.

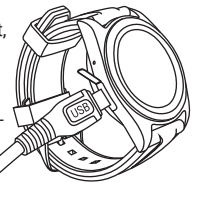

http://x-view.com/zen/smartwatch.cronossp/apps

Luego, active la función Bluetooth® de su SmartPhone e intente realizar una conexión, vía Bluetooth®, con el SmartWatch Cronos.

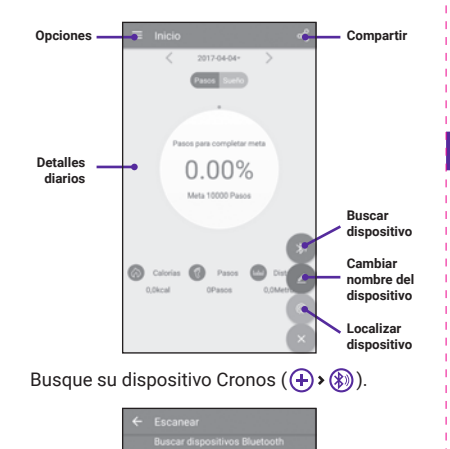

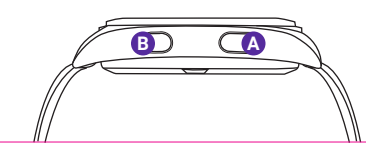

 $\circledcirc$ 

Muchas de las funciones que se encuentran a continuación solo funcionarán cuando el Cronos esté sincronizado, mediante la aplicación, con su SmartPhone.

> **Notificador:** Reciba notificaciones de su SmartPhone (como por ejemplo, de WhatsApp, Gmail, Maps) habitando las notificaciones en la sección de ajustes de notificaciones de la aplicación "FunDoWear". Una vez que reciba notificaciones en su Cronos, presiónelas para verlas o, si presiona prolongadamente los mails, podrá marcar los mismo como leidos.

**Reproductor de Música:** Podrá controlar la música que se está reproduciendo en su SmartPhone.

**Disparo remoto:** Podrá utilizar su Cronos para tomar fotografías desde su SmartPhone, remotamente. Las fotos se almacenarán en su SmartPhone.

**Ajustes:** Configure las funciones del dispositivo.

**Anti-Pérdida:** Al presionar *Inicio*, su SmartPhone comenzará a sonar indicando su ubicación. Presione *Detener* una vez que haya localizado su dispositivo.

**Monitor de sueño:** Se encenderá a las 10pm todos los días y mostrará la calidad de sueño.

**Lenguaje:** Como lenguaje predeterminado, Cronos tomará el lenguaje configurado en su SmartPhone. Si desea seleccionar el lenguaje manualmente, apague la sincronización automática.

**Podómetro:** Presione *Inicio* para activarlo. Se mostrarán en la pantalla la cantidad de pasos para llegar a destino, las calorías quemadas, la cantidad de pasos y por último la distancia recorrida.

**Cronómetro:** Presione el *ícono izquierdo* para comenzar a cronometrar. Presione nuevamente para pausarlo. Si presiona una vez más podrá acumular más tiempos. Utilice el *ícono derecho* para guardar tiempos múltiples; una vez para guardar el primer tiempo y otra vez para guardar un segundo tiempo. Para volver el tiempo a cero, presione *pausa* (ícono izquierdo) y luego el *ícono derecho*.

**Alarma:** Podrá configurar múltiples alarmas en su Cronos.

**Vibración:** A través de las vibraciones podrá aliviar su fatiga.

**Sedentarismo:** Su Cronos le hará saber si estuvo mucho tiempo inactivo físicamente.

**Ahorro de energía:** Si lo activa, el brillo de la pantalla disminuirá generando mayor ahorro de la batería.

**Monitor de ritmo cardiaco:** ajuste el reloj a su muñeca para que el mismo pueda leer correctamente sus pulsaciones en tiempo real *(generalmente son entre 60 y 90 latidos por minuto)*. Deslice hacia abajo para ver 3 opciones extra: historial, modo (singular o continuo) y ayuda. Deslice su dedo, en la pantalla, hacia la derecha para volver a la interfaz de medición de sus pulsaciones. Presione *Inicio* para comenzar a utilizar esta función. Cuando el modo continuo esté seleccionado, sus pulsaciones se mostrarán en tiempo real.

**Calculadora:** Realice sus cuentas sin tener que acudir a otro dispositivo.

**Movimiento:** Podrá configurar algunos gestos para asignar, a los mismos, funciones.

**Temas:** Elija el tema que más le guste. Cada tema asignará un fondo de pantalla, del menú de Apps, distinto.

**Calendario:** Verifique la fecha e ingrese, si lo desea, al almanaque.

**SMS:** Verifique y envie mensajes SMS ya preestablecidos, de respuesta rápida, desde su Cronos.

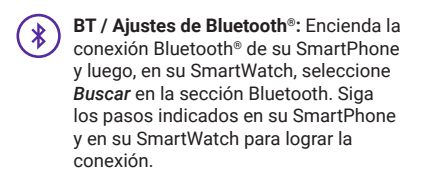

**Contactos:** Todos los contactos de su  $\left( \frac{12}{100} \right)$ SmartPhone se podrán ver en su Cronos, mediante la sincronización Bluetooth®.

**Llamadas:** Realice o reciba llamadas desde su SmartWatch.

**Registro de llamadas:** Se sincronizará el historial de llamadas de su SmartPhone.

**Transmisión de información:** podrá transmitir datos de su Cronos a su SmartPhone a través de la aplicación fundo, si la ha sincronizado correctamente. Podrá ver en su SmartPhone sus pulsaciones, su calidad de sueño y hasta los pasos que hizo. Para ver esto, deberá presionar el botón superior izquierdo, en la aplicación Fundo de su SmartPhone, para ingresar luego pulsar "Sinc. de información"y ver los datos de su Cronos en su SmartPhone.

Si tiene algún problema, al usar su Cronos, o si encuentra algún defecto, comuníquese con el servicio técnico autorizado.

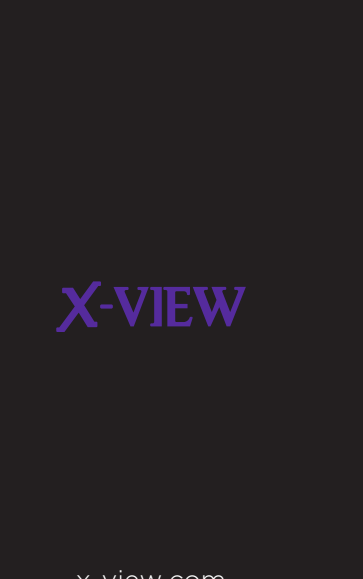

x-view.com

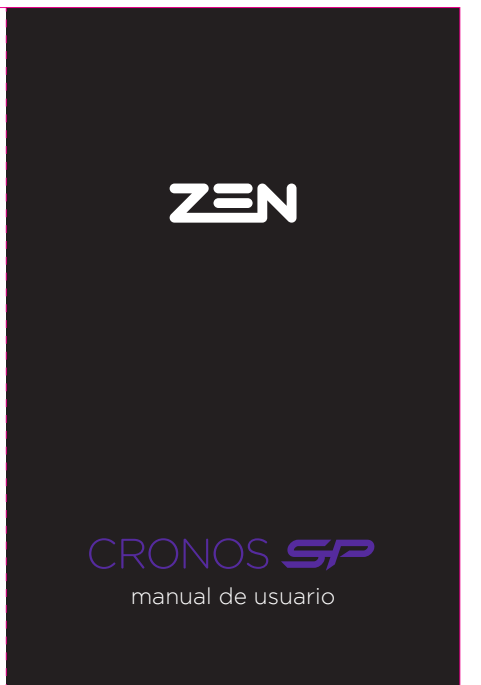